# **MITSUBISHI**

## **Q6TEL Modem Interface Module**

## **Mitsubishi General Purpose PC User's Manual**

Thank you for choosing the Mitsubishi General Purpose PC MELSEC-QnA series. To ensure correct use of this equipment, please read this manual carefully before operating it.

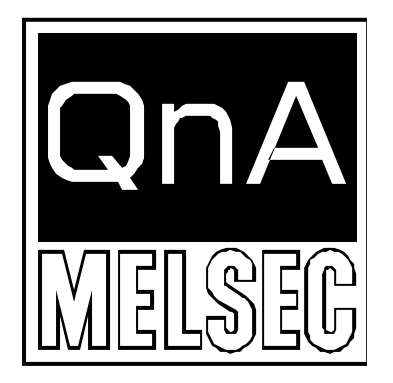

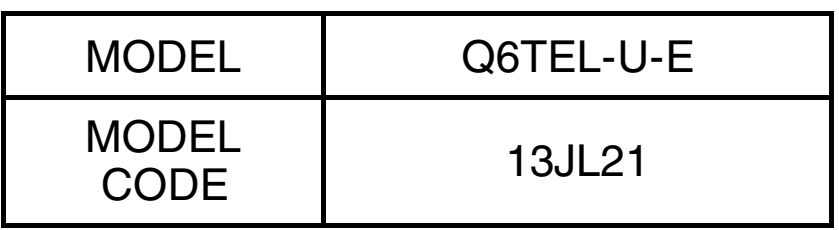

IB-NA-66778-A (9707) MEE

©1997 MITSUBISHI ELECTRIC CORPORATION

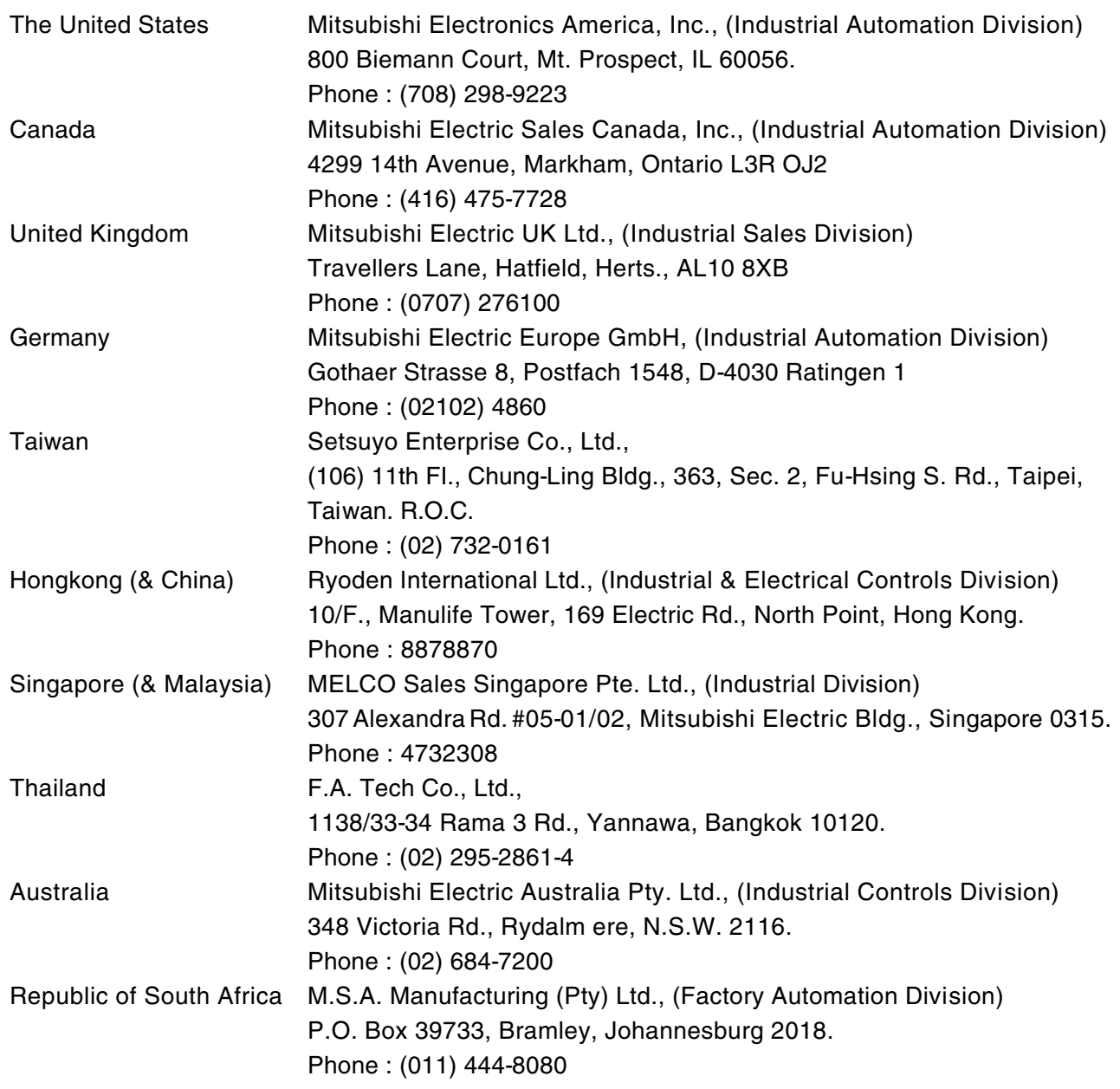

MITSUBISHI ELECTRIC CORPORATION HEAD OFFICE: MITSUBISHI DENKI BLDG MARUNOUCHI TOKYO 100 TELEX: J24532 CABLE MELCO TOKYO NAGOYA WORKS: 1-14, YADA-MINAMI 5, HIGASHI-KU, NAGOYA, JAPAN

When exported from Japan, this manual does not require application to the Ministry of International Trade and Industry for service transaction permission.

Printed in Japan **Specifications** subject to change without notice.

## **SAFETY PRECAUTIONS**

**(Read these precautions before using.)**

When using Mitsubishi equipment, thoroughly read this manual and the associated manuals introduced in this manual. Also pay careful attention to safety and handle the module properly.

These precautions apply only to Mitsubishi equipment. Refer to the CPU module user's manual for a description of the PC system safety precautions.

These ySAFETY PRECAUTIONSy classify the safety precautions into two categories: "DANGER" and "CAUTION".

!**DANGER Procedures which may lead to a dangerous condition and cause death or serious injury if not carried out properly.**

#**CAUTION Procedures which may lead to a dangerous condition and cause superficial to medium injury, or physical damage only, if not carried out properly.**

Depending on circumstances, procedures indicated by #**CAUTION** may also be linked to serious results.

In any case, it is important to follow the directions for usage.

Store this manual in a safe place so that you can take it out and read it whenever necessary. Always forward it to the end user.

### **[DESIGN PRECAUTIONS]**

## !**DANGER**

 $\bullet$  When performing the data change, program change, and status control of the PC in operation, configure an interlock circuit in a sequence program so the safety of the overall system is always maintained. Also, determine the troubleshooting method when data communication error

occurs between the peripheral device and the PC CPU.

## #**CAUTION**

Do not place a modem or RS-232C cable in the proximity of load carrying wire except for the main circuit, high-voltage wire, and PC.

## **[INSTALLATION PRECAUTIONS]**

## #**CAUTION**

- Do not directly touch the conducted area and electric parts of this module. It may cause malfunction or breakdowns.
- Tighten the add-on connecting screws with the specified torque. If the add-on connecting screws are loose, it may result in fallout or malfunction.
- l Tightening the add-on connecting screws too far may cause damages to the screws and/or the module, resulting in fallout or malfunction.

## **[WIRING PRECAUTIONS]**

## #**CAUTION**

l Installing a modem on the power distribution panel may cause malfunction due to a noise. It is recommended to install modems to outside the power distribution panel.

### **[STARTING AND MAINTENANCE PRECAUTIONS]**

## #**CAUTION**

- Never disassemble or modify the module. This may cause breakdowns, malfunction, injury, and/or fire.
- l When performing on-line operations to the PC CPU moodule in operation with the peripheral device connected (especially changing the program or changing the condition of forceful output), an extreme caution is needed with careful reading of the manuals, especially during remote accessing. Mis-operation will cause a hardware damage or an accident.

## **[DISPOSAL PRECAUTIONS]**

### #**CAUTION**

When disposing of this product, treat it as industrial waste.

#### **Revisions**

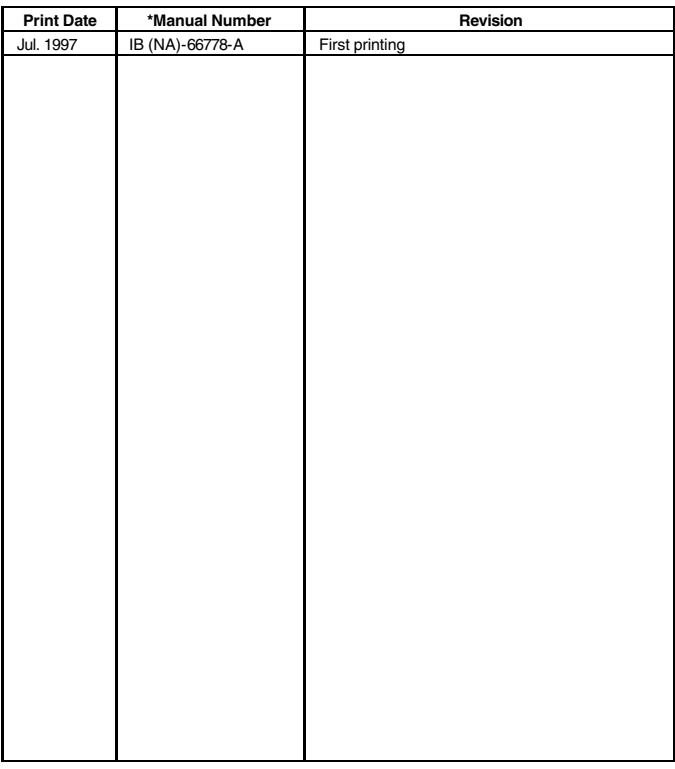

\* The manual number is noted at the lower left of the back cover.

This manual confers no industrial property rights or any rights of any other kind, nor does it confer any patent licenses. Mitsubishi electric Corporation cannot be held responsible for any problems involving industrial property rights which may occur as a result of using the contents noted in this manual.

### **About This Manual**

The following product manuals are available. Please use this table as a reference to request the appropriate manual as necessary.

#### **Detailed Manual**

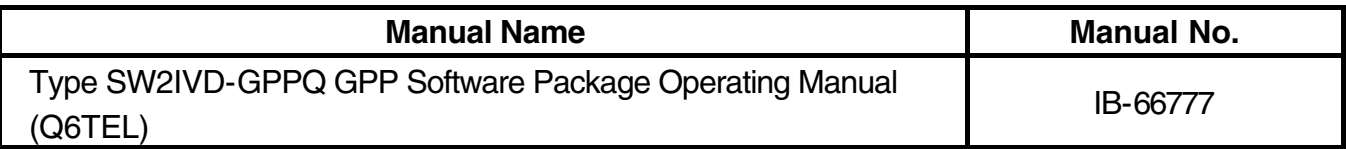

#### **Related Manual**

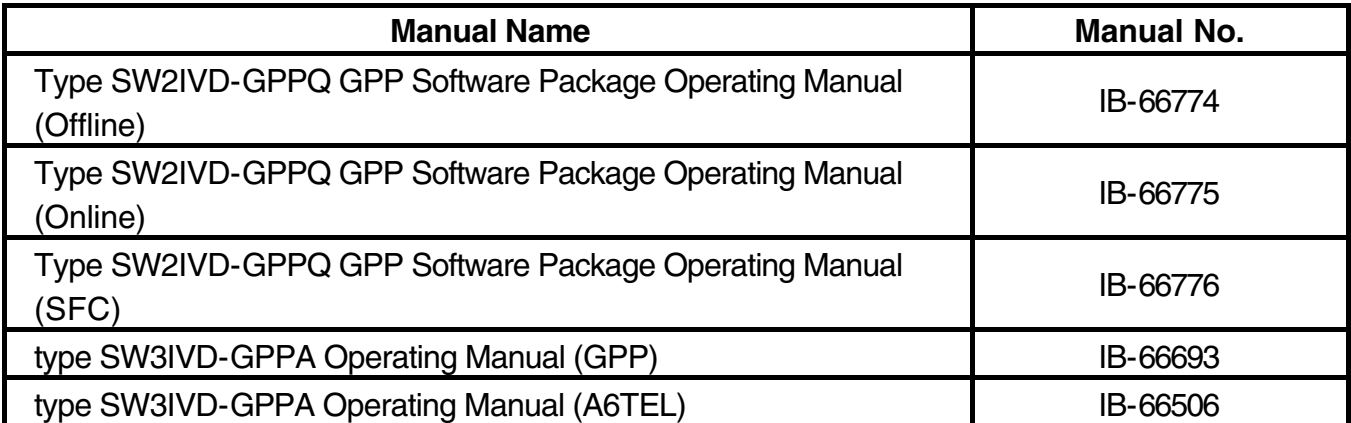

## **Table of Contents**

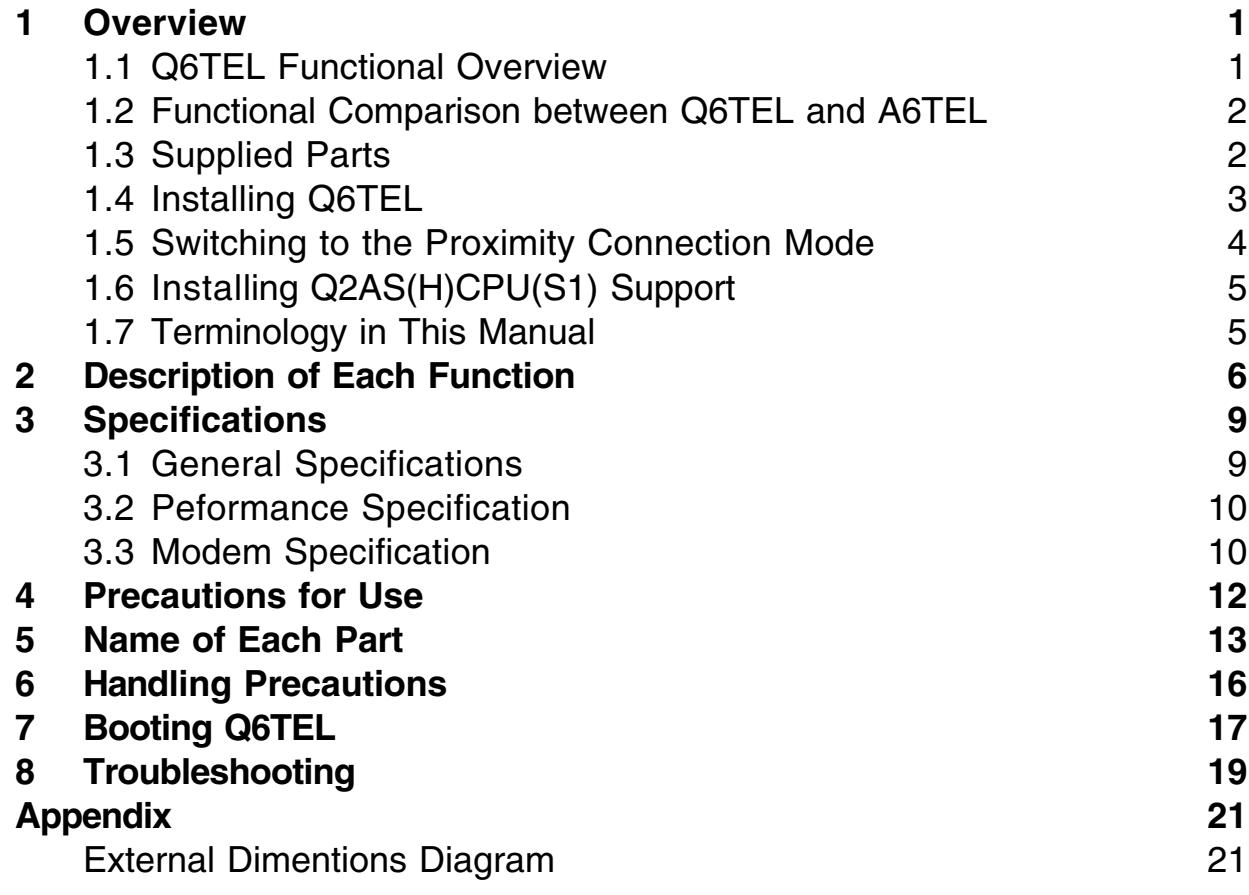

## <span id="page-7-0"></span>**1. Overview**

This manual describes the functional overview of the Q6TEL Modem Interface Module (abbreviated as Q6TEL in the rest of this manual), the specification of supported modems and the Q6TEL booting.

Q6TEL is a modem interface module used for connecting a QnA/A series PC CPU and a modem.

When it is connected to an A-series PC CPU, the same performance as A6TEL modem interface module (abbreviated as A6TEL in the rest of this manual) can be achieved.

### **1.1 Q6TEL Functional Overview**

The followings can be performed by Q6TEL:

- 1. Remote access (circuit monitoring and circuit read/write operations are performed by the GPP function.)
- 2. Pager transmittance
- 3. Communication between Q6TEL's
- 4. Connection between peripheral device and Q6TEL (proximity connection)
- 5. Use the Q6TEL as an A6TEL equivalent module. (When A/QnA select switch is set to "A")

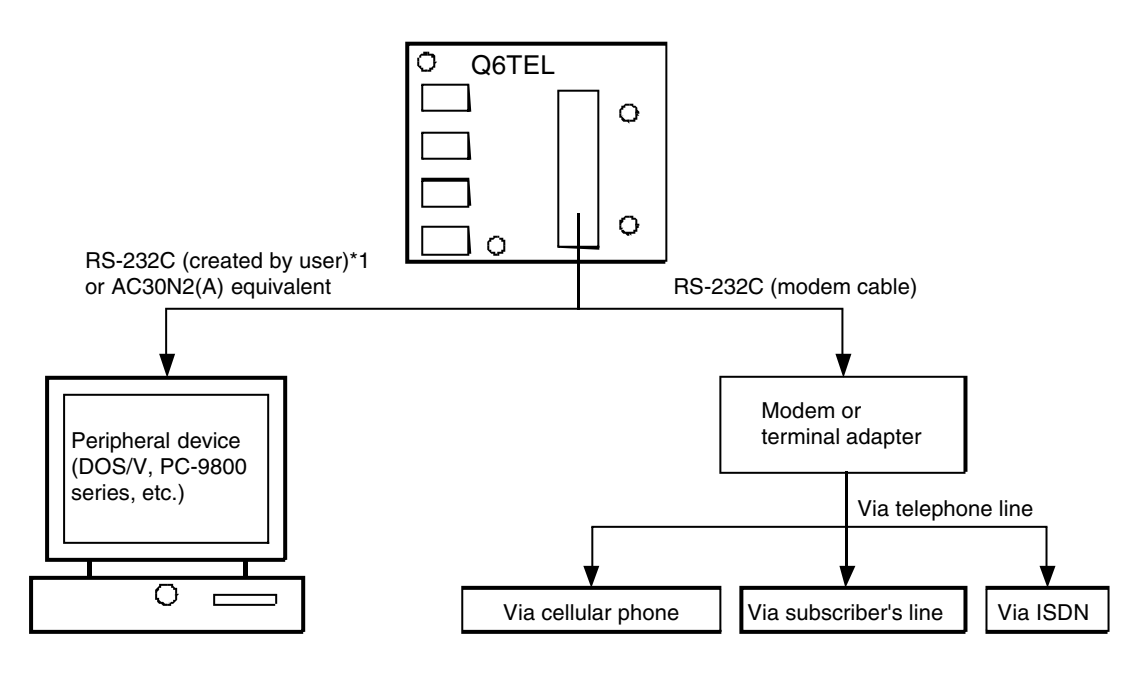

\*1: Refer to Section 2.2.1 in the Type SW2IVD-GPPQ GPP Software Package Operating Manual (Q6TEL) for the details of RS-232C cable.

### <span id="page-8-0"></span>**1.2 Functional Comparison between Q6TEL and A6TEL**

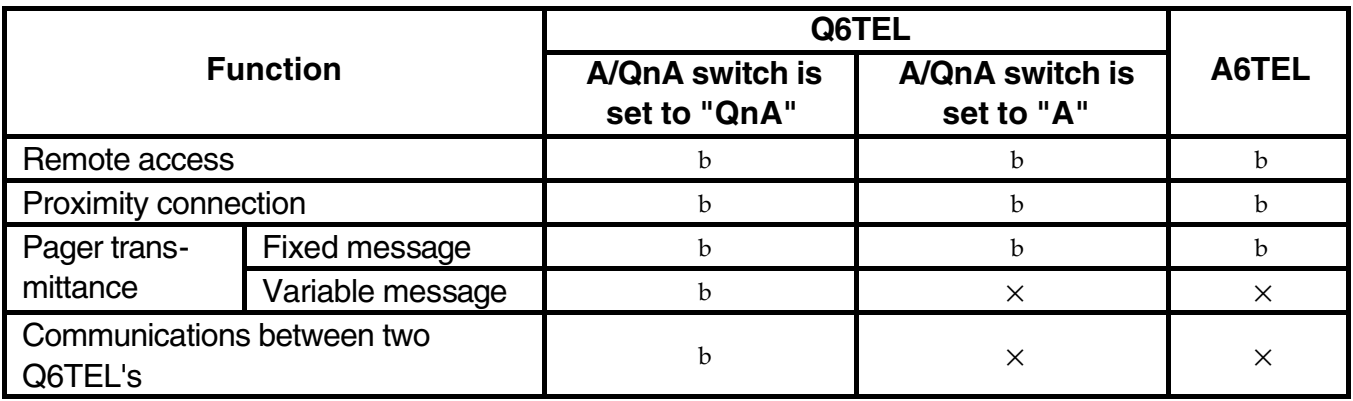

The software packages used by Q6TEL and A6TEL are shown in comparison.

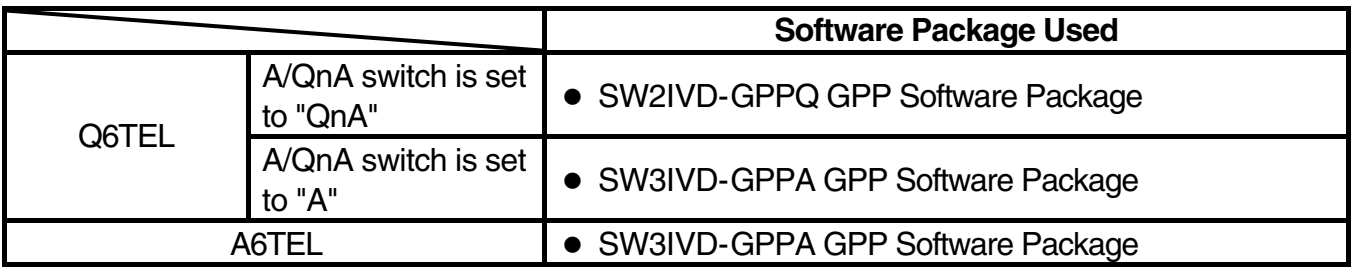

### **1.3 Supplied Parts**

Confirm the following products are included when the Q6TEL shipment box is opened:

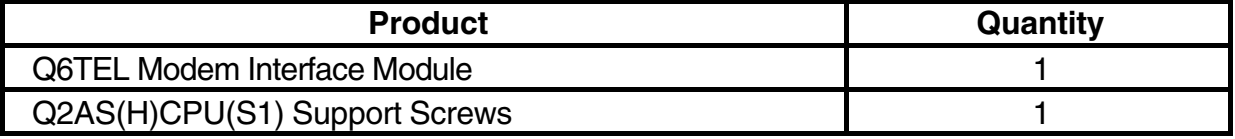

#### <span id="page-9-0"></span>Attach Q6TEL to PC CPU.

The "READY" LED flashes approximately 3 seconds after installation.

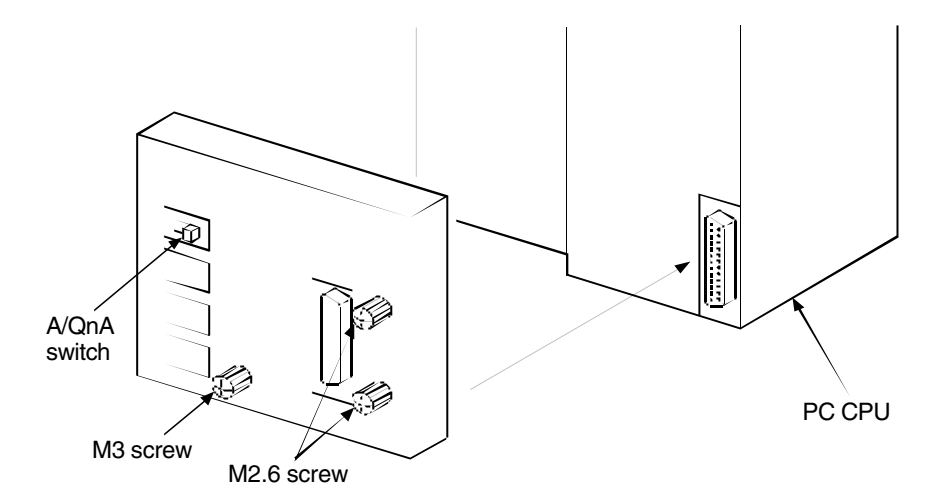

Procedures:

- 1 Set the A/QnA switch to "A" or "QnA" depending on the type of PC CPU installed.
- 2 Connect Q6TEL's RS-422 connector to the PC CPU's RS-422 connector.
- 3 Tighten the add-on connection screws(M3), (M2.6) at three points. Tightening torque: M3 Screw; 36 to 48N⋅cm (3.7 to 4.9 kg⋅cm [3.2 to 4.2 lb⋅inch]) M2.6 Screw; 20 to 28N⋅cm (2.1 to 2.9 kg⋅cm

[1.8 to 2.5 lb⋅inch])

#### Reference:

The proximity connection should be made as follows when the data for Q6TEL or A6TEL is not written to Q6TEL:

- 1 Attach Q6TEL to PC CPU with the MODEM/PRG switch tilted to the right when viewed from the front (do not release the switch yet).
- 2 After confirming the READY LED and "PRG" LED turned on (takes about 3 seconds to turn on), release the switch.

#### **Points**

Refer to Type SW2IVD-GPPQ GPP Software Package Operating Manual (Q6TEL) for the operation to create data and establish the line connection when the A/QnA switch is set to "QnA."

For the above operations when "A" is selected with the switch, refer to Type SW3IVD-GPPA Operating Manual (A6TEL).

### <span id="page-10-0"></span>**1.5 Switching to the Proximity Connection Mode**

This section describes how to set the Q6TEL connected to the PC CPU to the proximity connection mode.

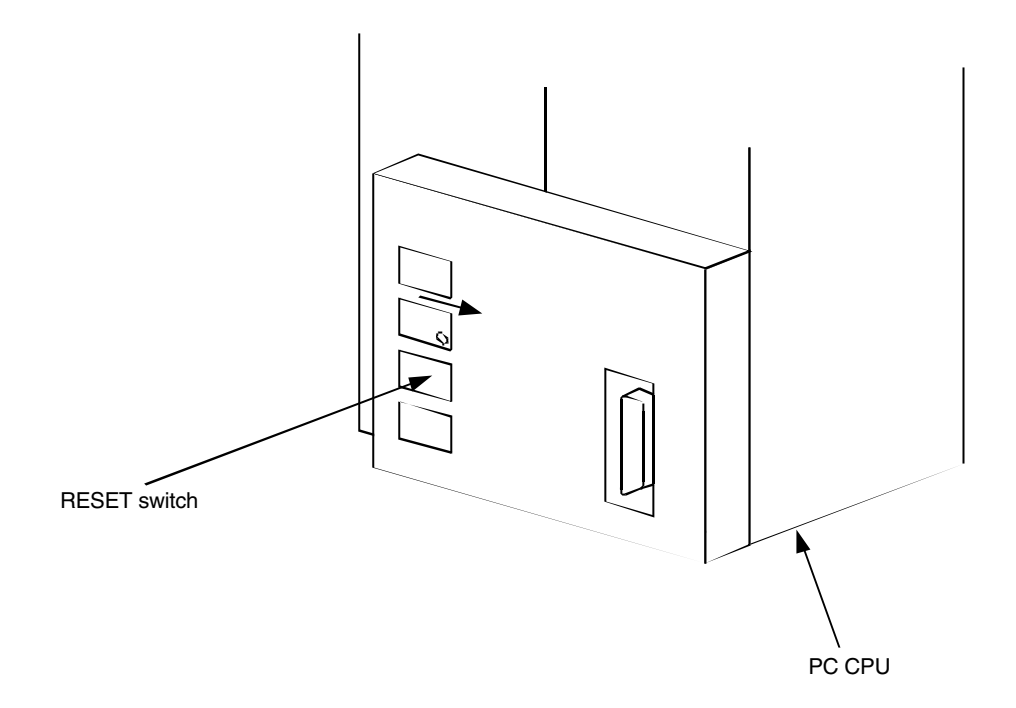

Procedures:

- 1 Press the RESET switch while tilting the "MODEM/PRG" switch to the right when viewed from the front.
- 2 Release only the RESET switch.
- 3 After confirming the "READY" LED and "PRG" LED turned on (takes about 3 seconds to turn on), release the switch.

The mode will be set to proximity connection by the operation procedure mentioned above.

### <span id="page-11-0"></span>**1.6 Installing Q2AS(H)CPU(S1) Support**

Attach the Q2AS(H)CPU(S1) support to the Q6TEL's add-on connection screw only when connecting the Q2AS(H)CPU(S1) to PC CPU.

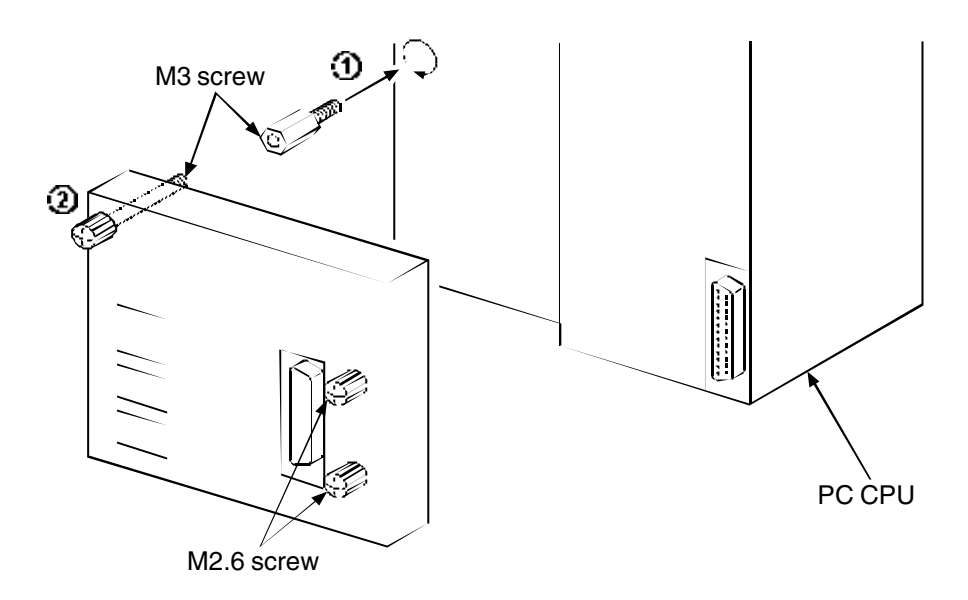

Procedures:

- 1 Attach the Q2AS(H)CPU(S1) support screws to the power supply module. Tightening torque: M3 Screw; 36 to 48N⋅cm (3.7 to 4.9 kg⋅cm [21 to 27 lb⋅inch])
- 2 Tighten the add-on connection screws (M3) (M2.6). Tightening torque: M3 Screw; 36 to 48N⋅cm (3.7 to 4.9 kg⋅cm [21 to 27 lb⋅inch]) M2.6 Screw; 20 to 28N⋅cm (2.1 to 2.9 kg⋅cm [12 to 16 lb⋅inch])

### **1.7 Terminology in This Manual**

Model names are indicated only when it is necessary to identify specific models.

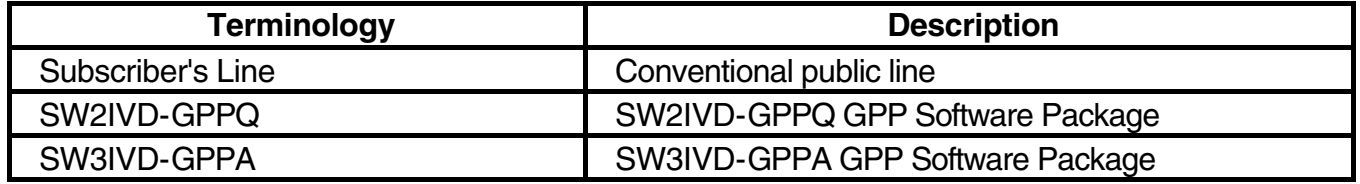

## <span id="page-12-0"></span>**2. Description of Each Function**

(1) Remote Access to Q6TEL by GPP Function Peripheral device that have registered the GPP functions can perform remote operations to the QnA or A-series PC to which Q6TEL is installed via telephone line, such as read/write of the monitor test program. Thus, even when trouble occurs at the PC, there is no need to go to the place where the system is installed, but checking the system status and modifying the program can be performed from a remote site.

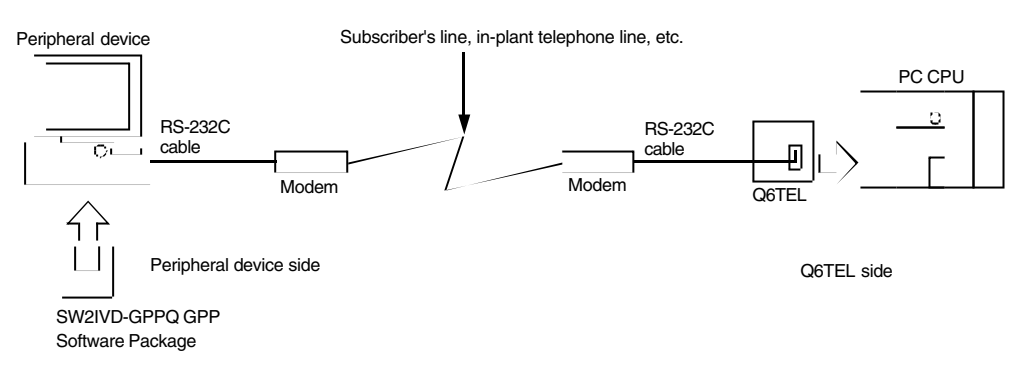

(2) Message Transmittance to Pager from Q6TEL

If data is set in Q6TEL for pager, Q6TEL will transmit the data by means of beep sound or message transfer when specified transmittance conditions are met.

(Local device can be used for neither message transfer nor trigger conditions.)

The data used for beep sound should be written to Q6TEL from the peripheral device connected.

The number of data that can be registered are maximum of ten, including communications between two Q6TEL's (When A/QnA select switch is set to "A", total of six data, one for self-diagnosis and the rest for free usage, can be registered).

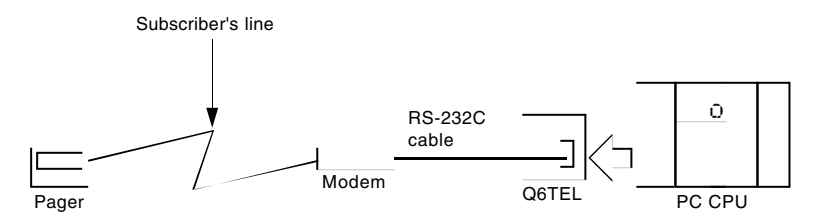

The following is the number of characters that SW2IVD-GPPQ can transmit:

Fixed message 10 characters

Variable message 960 characters (message must be set by two characters per word.)

(3) Communication between two Q6TEL's

When the conditions for a device set in the transmitting Q6TEL are met, the word device with a maximum of 480 words can be transmitted to the device designated in the receiving PC CPU. (Local device can be used for neither transfer nor trigger conditions.)

Yet, if the transmitting device is used for trigger or status control, configure an interlocking circuit outside the sequence program so that the safety of the overall system is always maintained.

The Q6TEL data should be written to Q6TEL from the peripheral device (in which SW2IVD-GPPQ is installed).

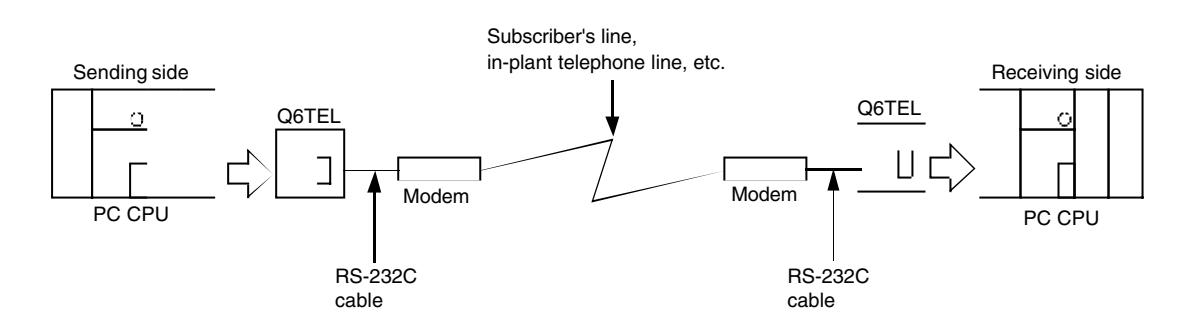

#### **Note**

When A/QnA select switch is set to "A", it cannot be communicated between Q6TELs.

(4) Connection between peripheral device and Q6TEL (proximity connection) When connecting Q6TEL to a peripheral device by means of RS-232C cable (user creation \*1 or AC30N2(A) equivalent), the Q6TEL serves as the converter between RS-232C and RS-422.

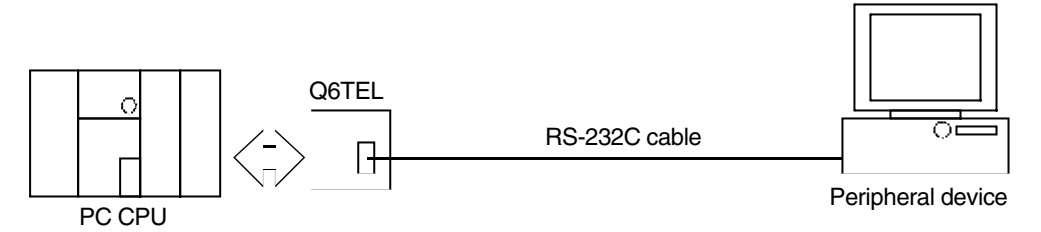

- \*1: Refer to Section 2.2.1 in the Type SW2IVD-GPPQ GPP Software Package Operating Manual (Q6TEL) for details of RS-232C cable.
- (a) Turning ON the DIP switch 1 of Q6TEL sets the Q6TEL data setting mode.
- (b) Turning OFF the DIP switch 1 of Q6TEL sets the GPP function (proximity connection mode.)
- (5) Use the Q6TEL as an A6TEL equivalent module. Q6TEL can be used as an A6TEL. If Q6TEL is connected to the A-series CPU and the following conditions are met, the same performance as the A6TEL can be achieved.

Conditions:

- **(1) When PC CPU connected to Q6TEL is A series CPU**
- **(2) When SW3IVD-GPPA is running in the peripheral device**
- **(3) When "A" is set for the A/QnA switch of Q6TEL**

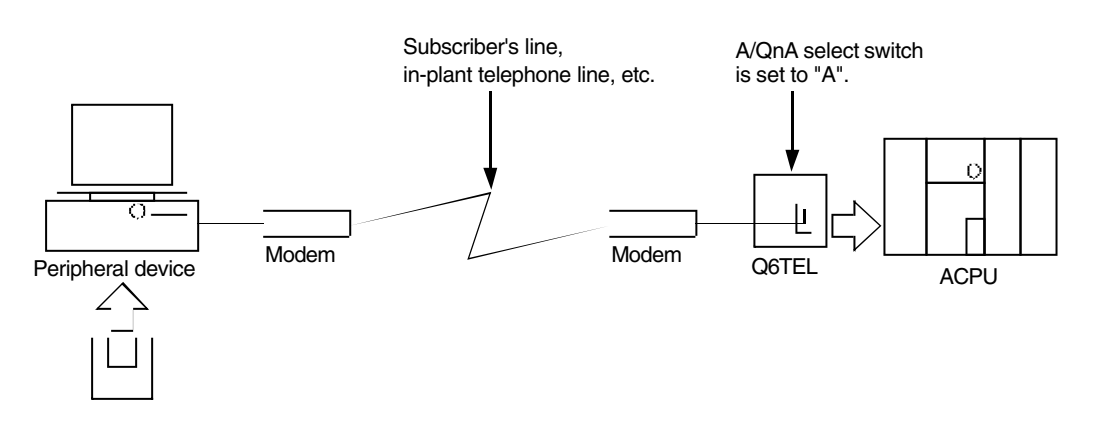

l SW3SRXV/IVD-GPPA

## <span id="page-15-0"></span>**3. Specifications**

#### <span id="page-15-1"></span>**3.1 General Specifications**

This section explains the A1SJ71PB92D general specification.

#### **Table 3.1 General Specification**

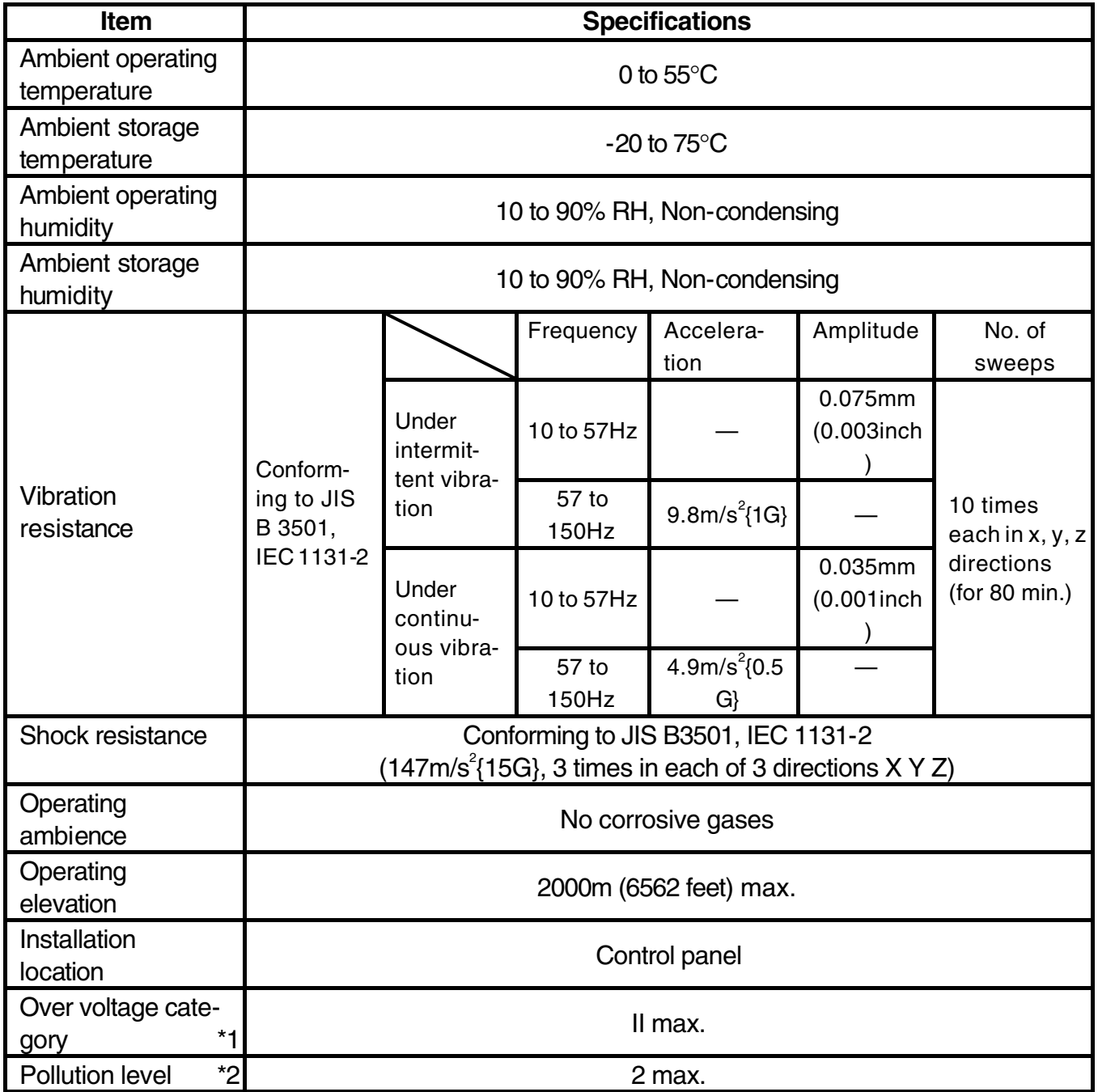

\*1: This indicates the section of the power supply to which the equipment is assumed to be connected between the public electrical power distribution network and the machinery within the premises. Category II applies to equipment for which electrical power is supplied from fixed facilties. The surge voltage withstand level for up to the rated voltage of 300V is 2500V.

\*2: This index indicates the degree to which conductive material is generated in terms of the environment in which the equipment is used. Pollution level 2 is when only non-conducitve pollution occurs. A temporary conductivity caused by condensation must be expected occasionally.

### <span id="page-17-0"></span>**3.2 Performance Specification**

<span id="page-17-1"></span>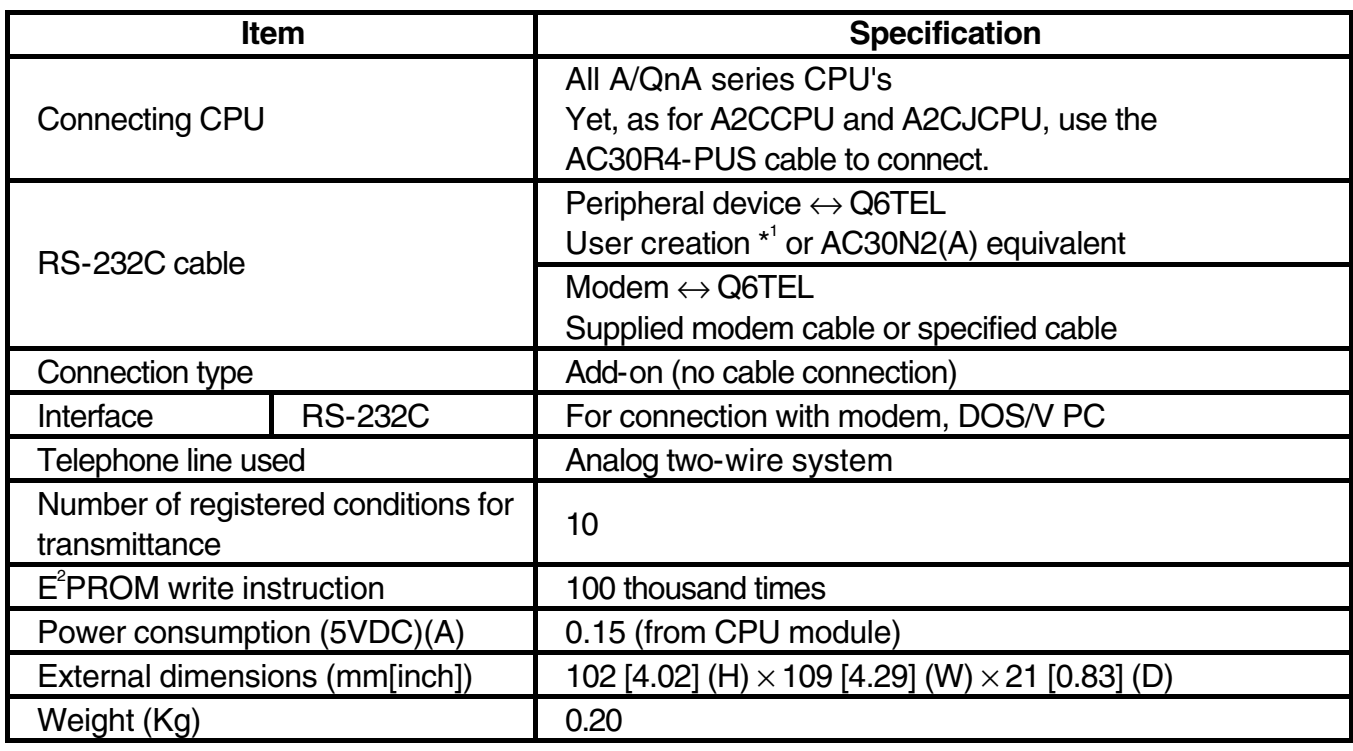

The performance specification for Q6TEL is shown below:

\*1: Refer to Section 2.2.1 in the Type SW2IVD-GPPQ GPP Software Package Operating Manual (Q6TEL) for details of RS-232C cable.

### **3.3 Modem Specification**

#### (1) Modem Specification

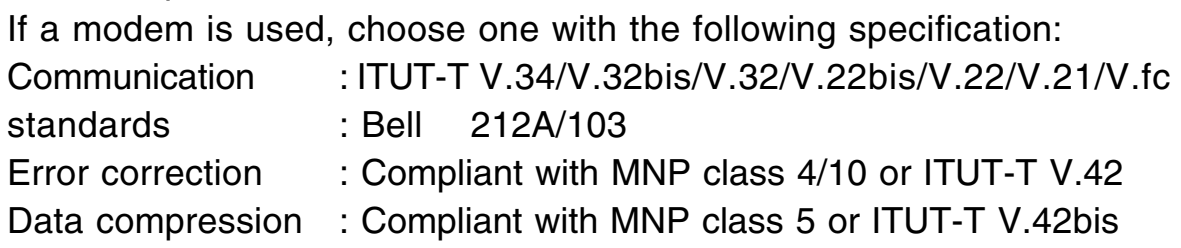

#### [Q6TEL Connector Specification]

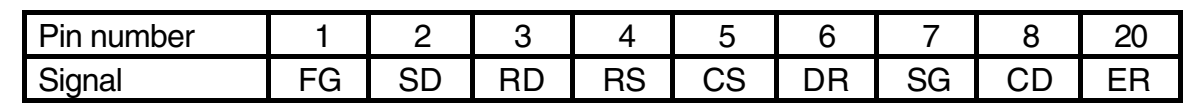

(2) The connection between Q6TEL and a modem can be performed with an RC-232C cable which comes with the modem or the specified cable.

• The following must be set for the DTR control, echo back, and reception in the device initialization command to write in the Q6TEL or the modem attached to the peripheral device:

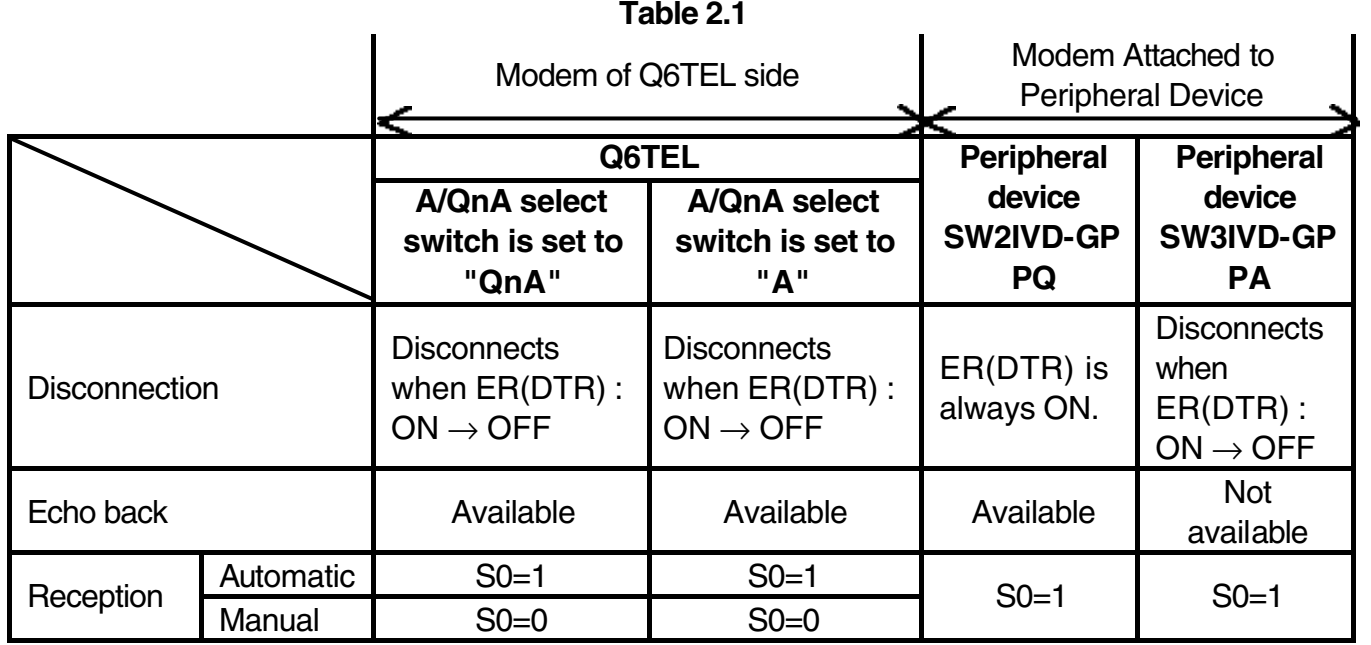

## <span id="page-19-0"></span>**4. Precautions for Use**

- (1) Power Supply Selection Power to the Q6TEL is supplied from CPU. If a power module is used as another source, consider the 0.15A consuming current required by Q6TEL.
- (2) Connection between Q6TEL and the CPU module Q6TEL can be connected to the every PC CPU of A/QnA series. However, as for A2CCPU and A2CJCPU, add-on connection cannot be made.
- (3) Telephone Line Restrictions
	- The line with call waiting should not be used because the signal of second call may disturb or even disconnect the original connection.
	- Use of another telephone on the same line should be avoided because picking up the other handset may disconnect the line connected.
- (4) Precautions when wiring
	- If the modem is set inside the power distribution box, it may be disturbed by noise. It is recommended to set the modem outside of the power distribution box.
	- The modem and its RS-232C cable should not be placed near main telephone line, high voltage cable or load line other than PC. Noise or surge may disturb the operation.
	- Data may be damaged by alarm which is periodically sent from the switchboard to prevent long-term conversations. When a PC communication error occurs due to alarm, etc., perform retry from the modem (set in the initialization command).
- (5) Precautions for Q6TEL data change when the telephone line connection is made

When a telephone line connection is made, only the trigger setting data for pager transmission and Q6TEL communication can be changed.

(6) Precautions of Remote Access Every switch on Q6TEL should be untouched during the operation. Normal operation results are not guaranteed if the switch setting is changed during the operation.

## <span id="page-20-0"></span>**5. Name of Each Part**

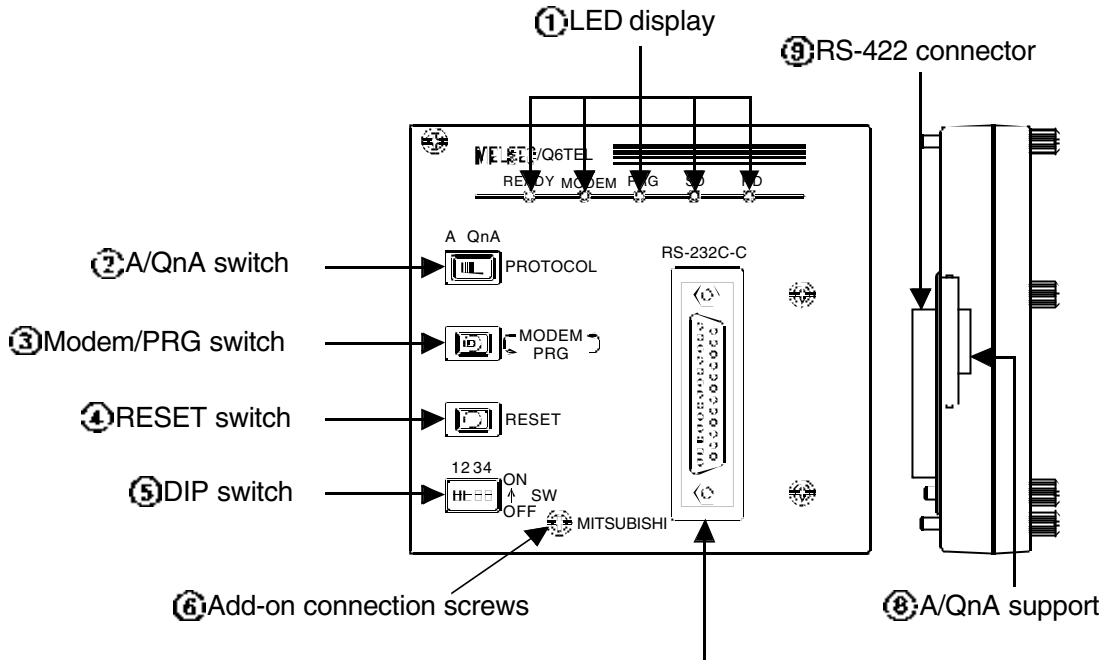

RS-232C connector

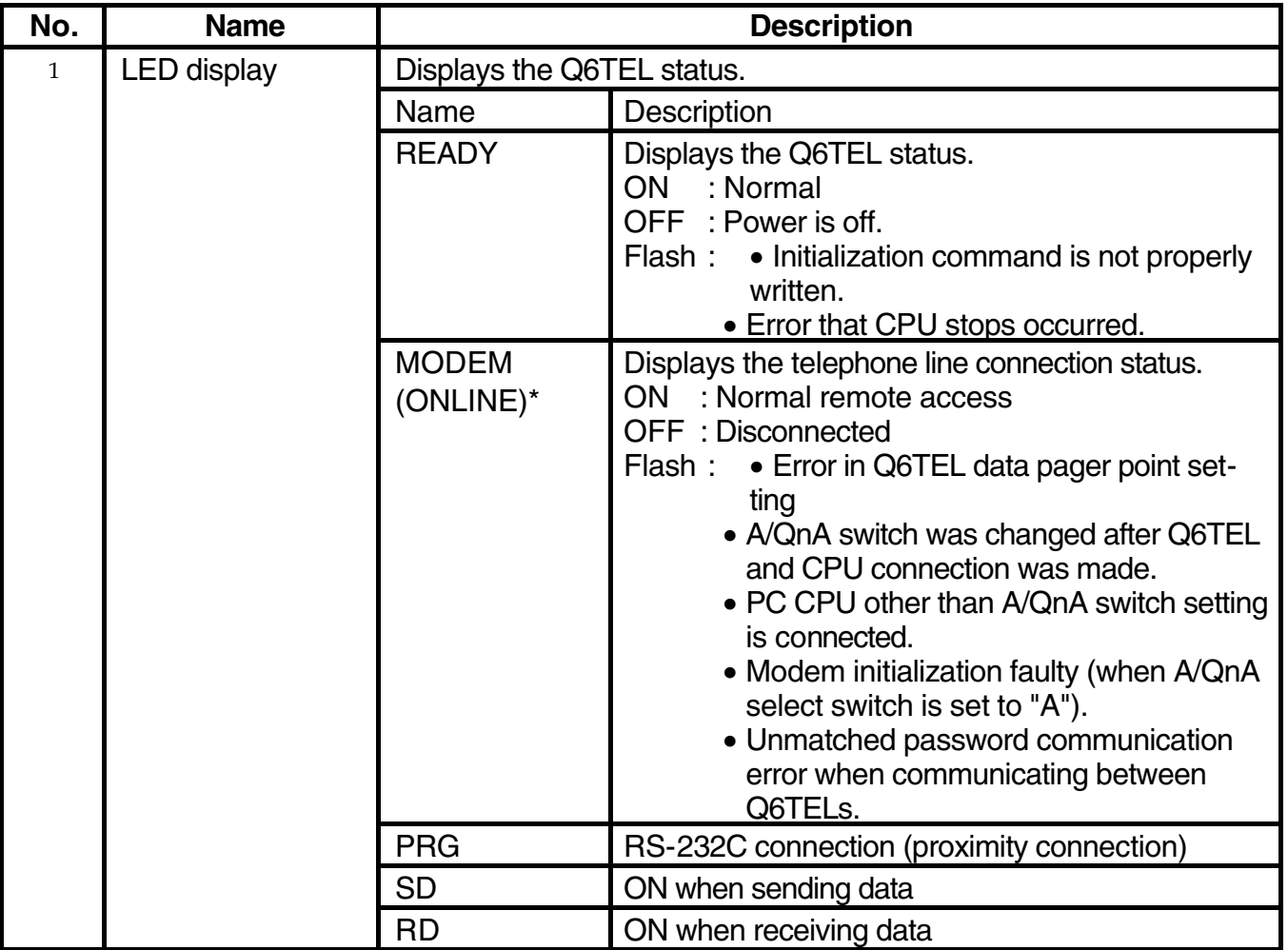

\* : It is corresponded to A6TEL LED.

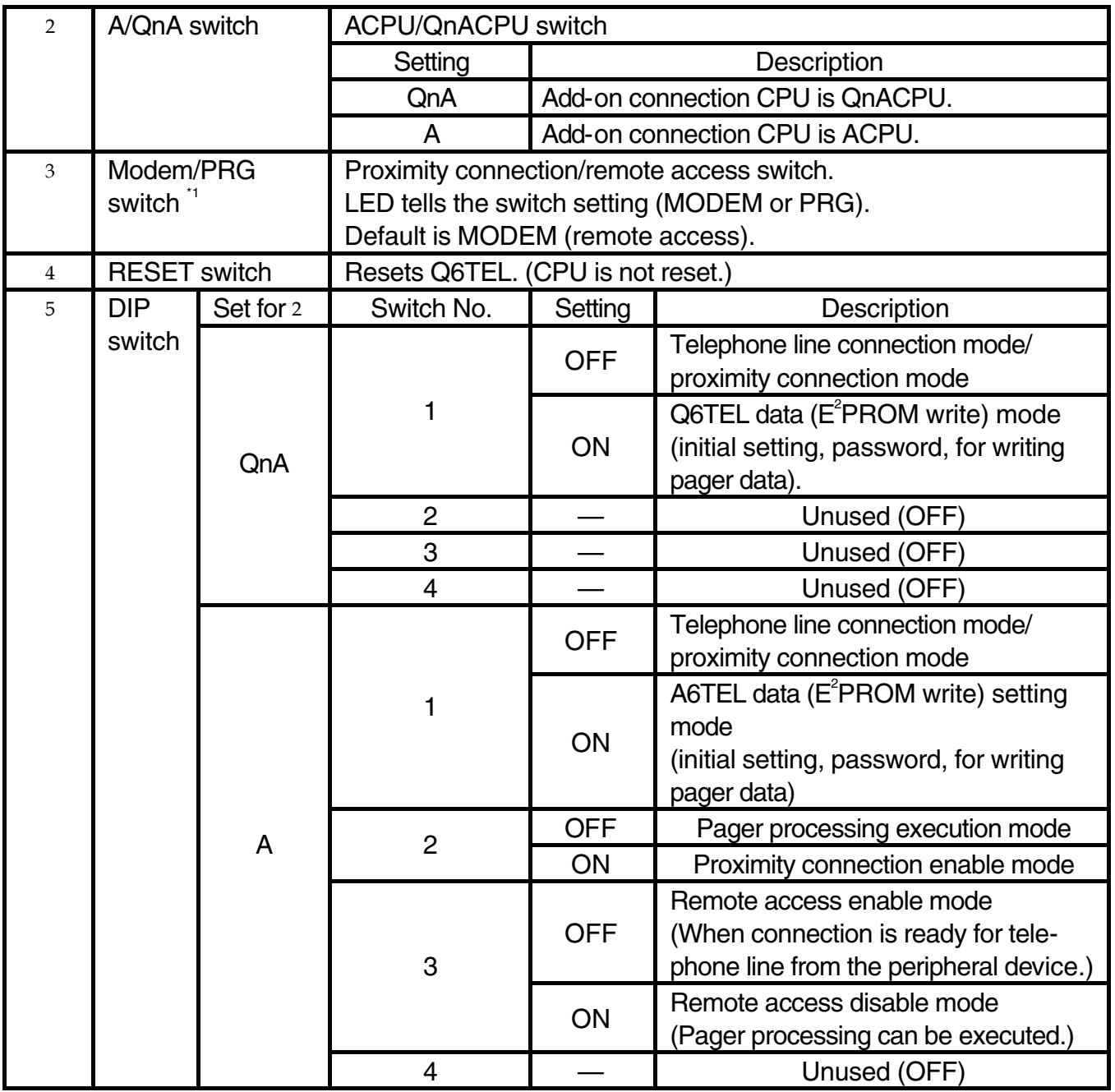

\*1 Confirm that LED changes along with the MODEM/PRG switch operation.

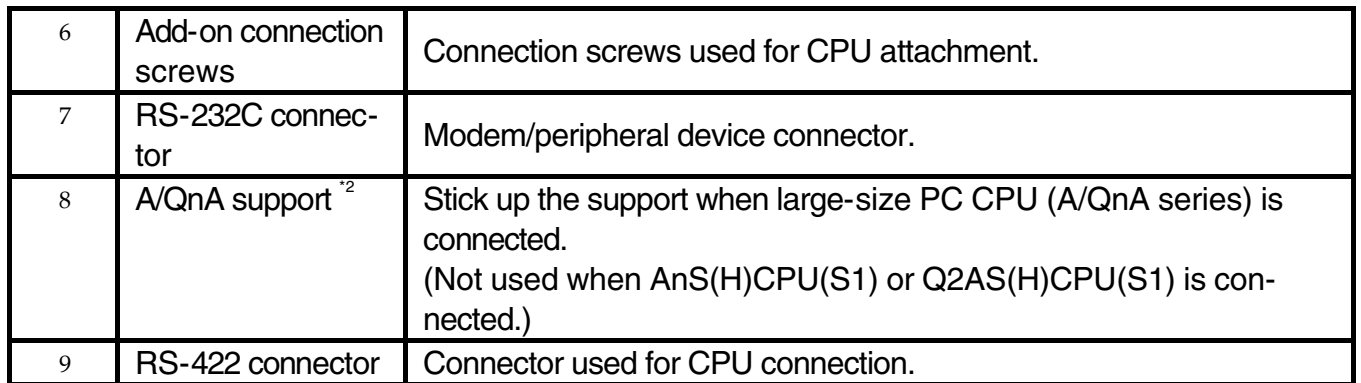

\*2 How to use the A/QnA support:

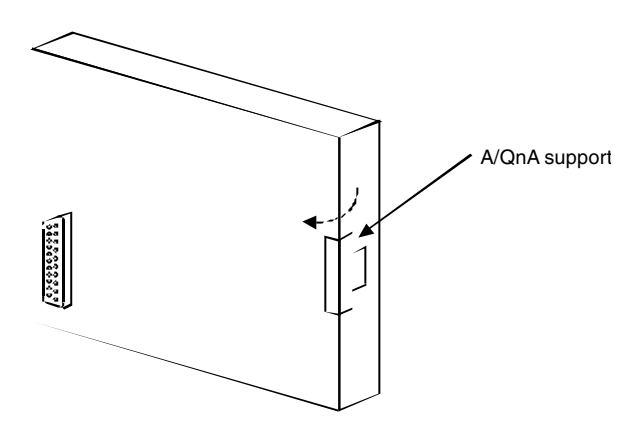

Stick up the A/QnA support in the arrow's direction as the diagram depicted above.

## <span id="page-23-0"></span>**6. Handling Precautions**

This section describes handling precautions from unpacking to installation, and setting environment of Q6TEL.

- (1) The Q6TEL's case is made of resinous materials, and should be protected from strong shock or impact.
- (2) Tighten the add-on connection screws and Q2AS(H)CPU(S1) support screws with the following torque:

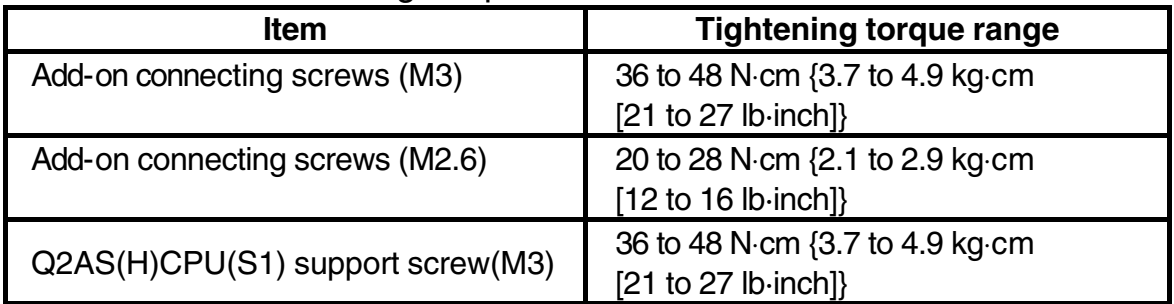

(3) Be careful never to let foreign matter such as wiring scraps get inside the module.

Remove such unnecessary wiring waste if present.

These can cause fire, breakdowns, and malfunctioning.

- (4) Never disassemble or modify the module. This may cause breakdowns, malfunctioning, injury, and/or fire.
- (5) Do not directly touch the conducted area and electric parts of this module. It may cause malfunctioning or breakdowns.
- (6) When disposing of this product, treat it as industrial waste.

## <span id="page-24-0"></span>**7. Booting Q6TEL**

This section describes how to boot Q6TEL (from installation to data write).

(1) When Q6TEL is connected to QnACPU: Refer to the SW2IVD-GPPQ GPP Software Package Operation Manual (Q6TEL) for details.

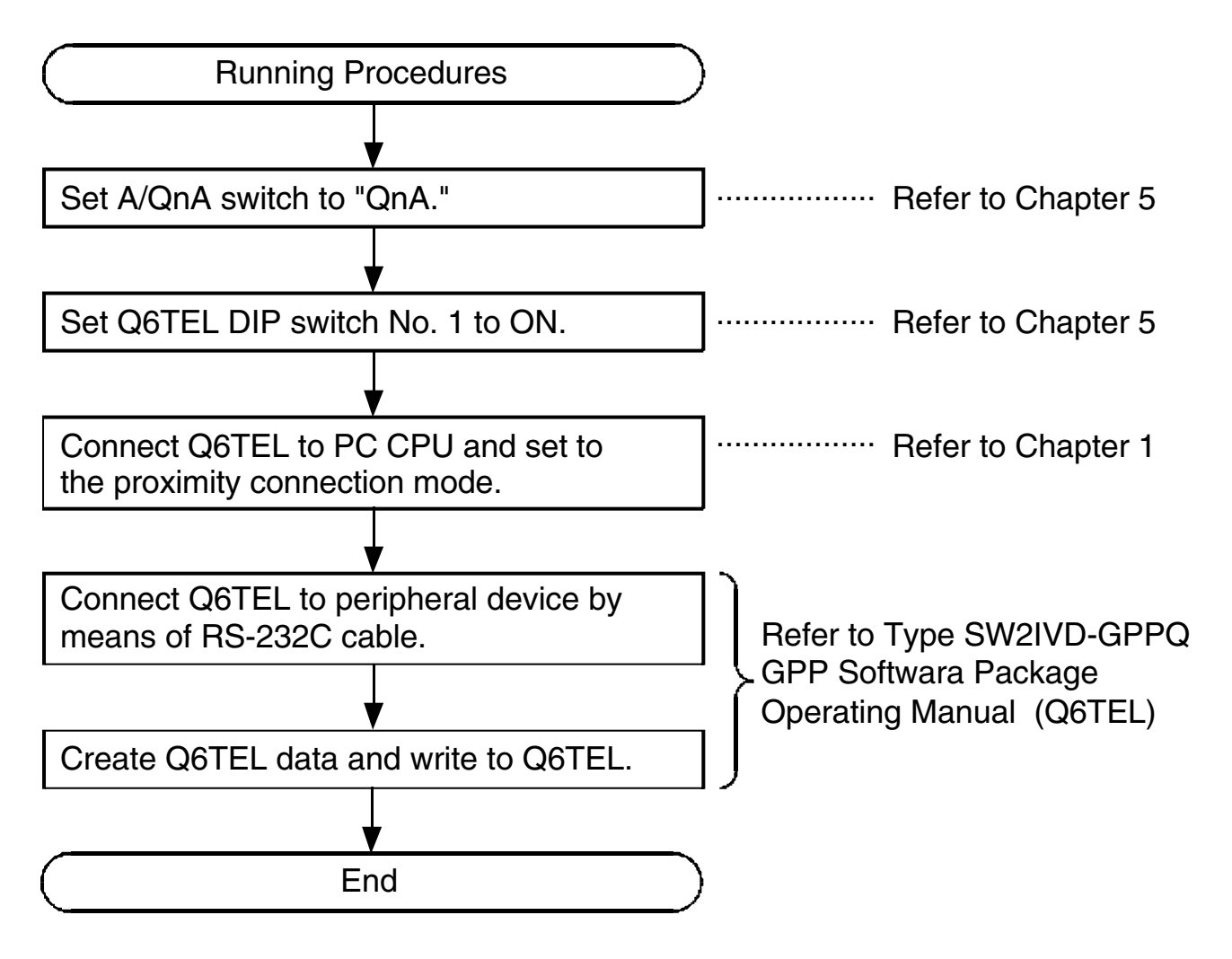

(2) When Q6TEL is connected to ACPU: Refer to type SW3IVD-GPPQ GPP Software Package Operation Manual (A6TEL) for details.

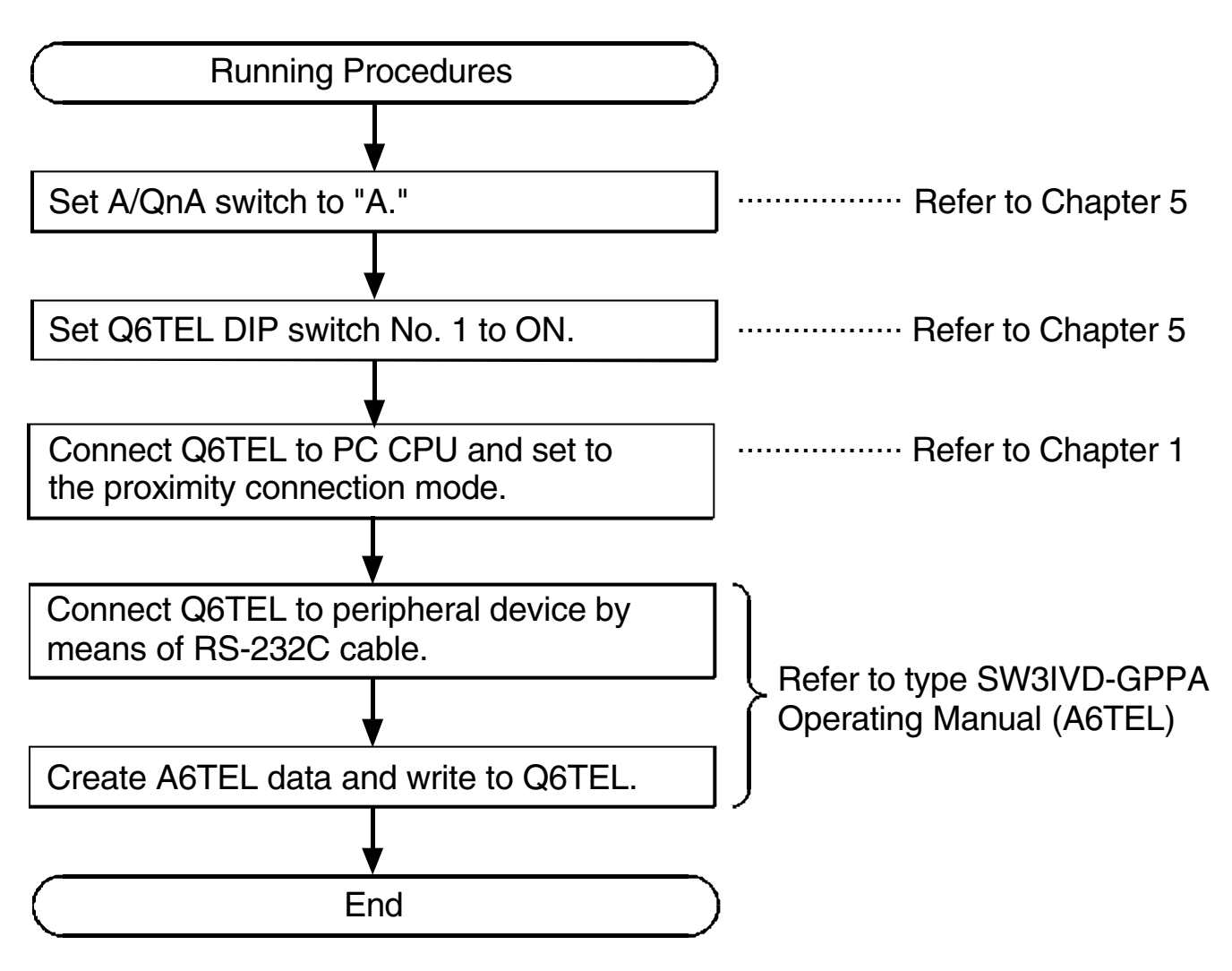

## <span id="page-26-0"></span>**8. Troubleshooting**

This section describes errors that may occur during operation and the troubleshooting.

#### (1) When READY is flashing:

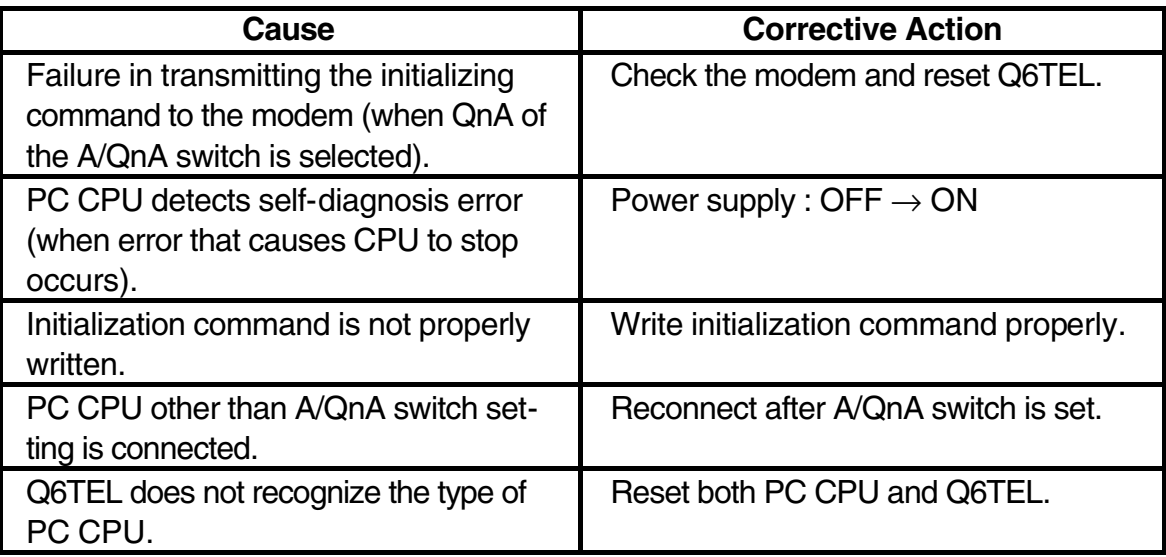

#### (2) When the MODEM LED is flashing:

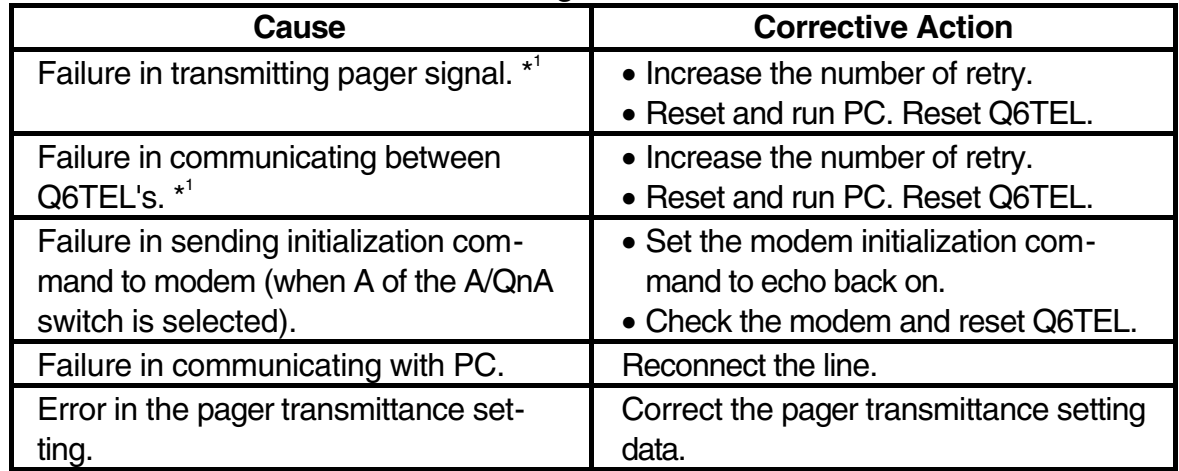

\*1 History is kept for pager transmittance and Q6TEL communications.

### (3) Others

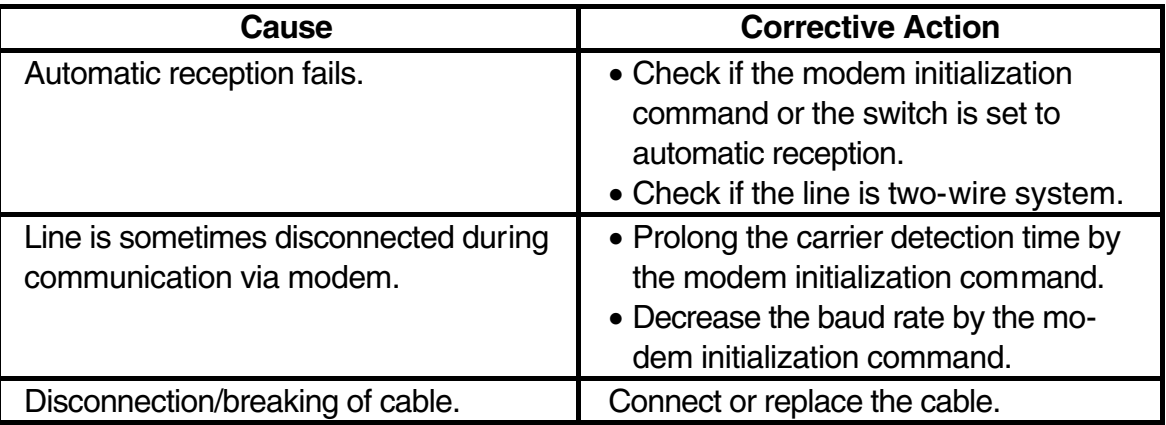

## <span id="page-28-1"></span><span id="page-28-0"></span>**Appendix**

### **External Dimentions Diagram**

(Unit : mm(inch))

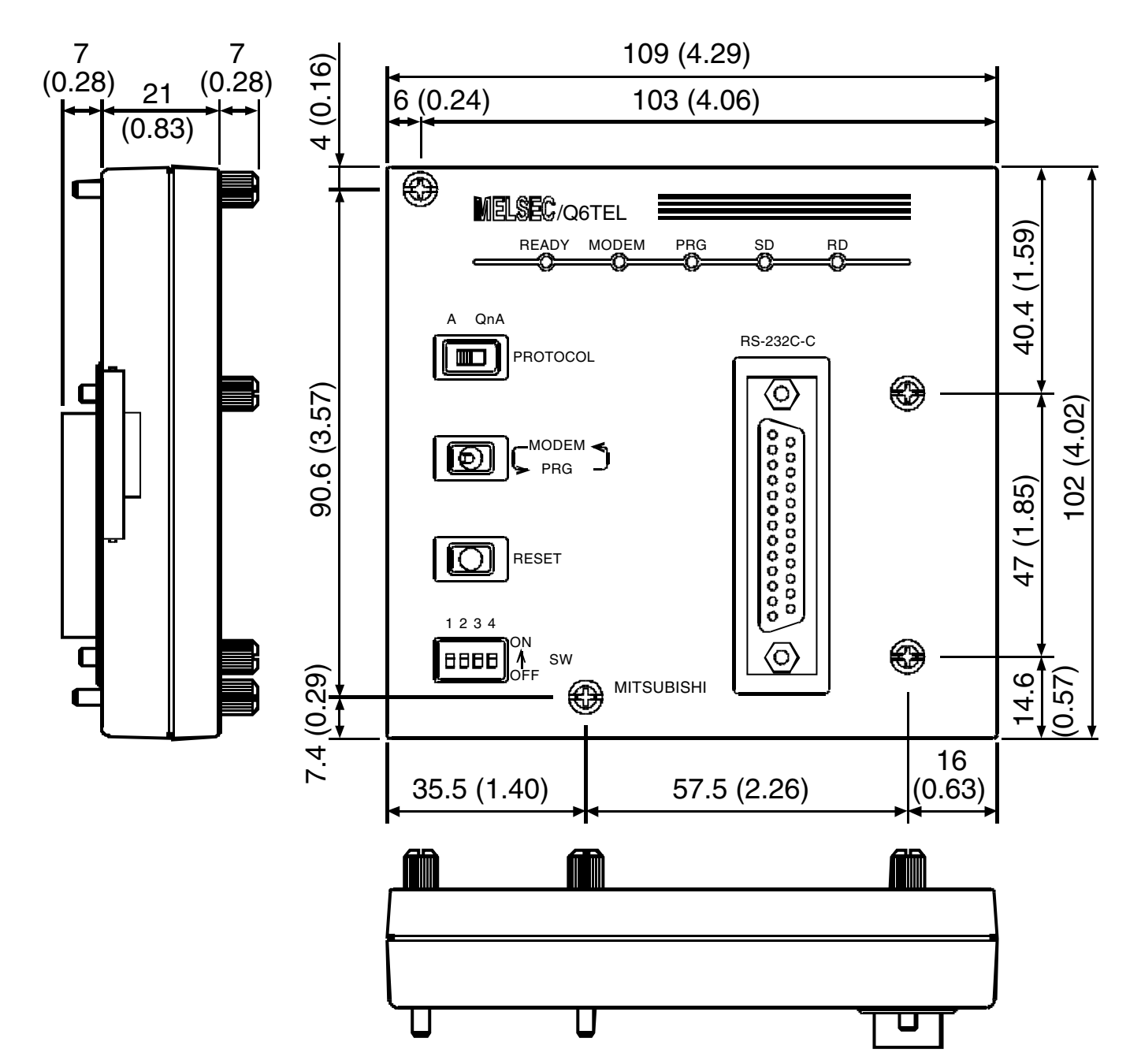